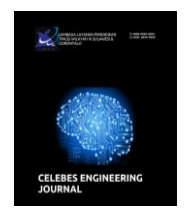

### Celebes Engineering Journal http://journal.lldikti9.id/CEJ Vol 1, No, 1, April 2019, pp 41-53 p-ISSN:2684-8538 dan e-ISSN: 2685-0958 *DOI: <https://doi.org/>*

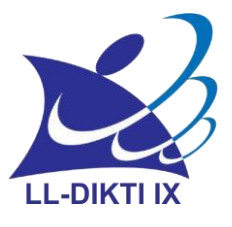

# **Analisis Objek Bergerak Dengan Metode Background Subtraction**

**Akbar iskandar, Irmawaty** <sup>1</sup> Teknik Informatika, STMIK AKBA, Makassar Email: [akbar.iskandar06@gmail.com](mailto:akbar.iskandar06@gmail.com)

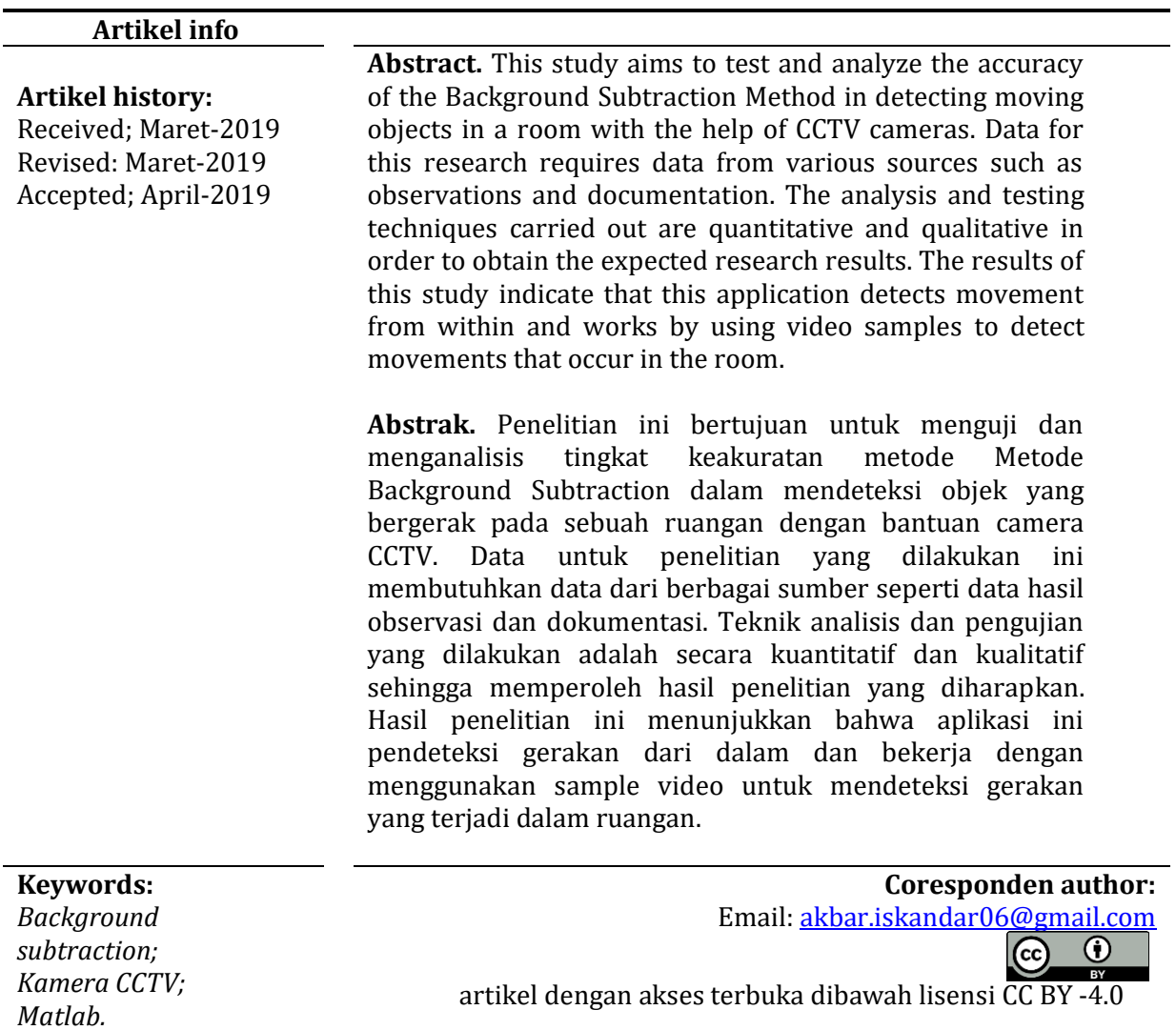

# **PENDAHULUAN**

Di era modern seperti sekarang ini masyarakat menuntut tersedianya kemudahan di segala bidang, baik kemudahan dalam penggunaan fasilitas maupung tingat keamanan dalam kehidupan sehari-hari. Dalam hal pemanfaatan teknologi maka tuntutan tersebut haruslah dapat terpenuhi. Faktor keamanan sangatalah penting terlebih bagi sebuah perusahaan jika

menyangkut privasi. Segalah aktivitas yang dilakukan dalam ruangan tertentu, bisa dikatakan sebuah privasi.

Deteksi gerak (motion detection) merupakan komponen penting pada sistem pengawasan ruang (surveillance). Hampir setiap pada vendor kamera atau webcam menyertakan fasilitas perangkat lunak yang memiliki fasilitas seperti motion detection sehingga dapat digunakan untuk memantau suatu area atau ruangan.

Banyak metode yang bisa dipakai untuk deteksi objek bergerak seperti metode Background subtraction kuntur momen,metode Background subtraction ini sangat di butuhkan di dalam program ini dan dalam pendetksi kamera tdk telalu penting untuk metode Background subtraction, masih frame difference (merupakan sala satu algoritma yang digunakan dalam mendeteksi gerak melalui salah satu citra), Metode deteksi tepi (Hasil deteksi ini memiliki keakuratan deteksi gerak hampir 90%. Proses penentuan deteksi gerak ini memerlukan waktu lumayan lama sehingga secara perlahan akan mendeteksi bagian tepi objek bergerak yang tertanggakap oleh kamera akan langsung) (Rakhmadhani, Wibowo, & Gunawan, 2008); (Iskandar & Rais, 2019).

System keamanan adalah system bebas dari yang dilakukan untuk melindungi privasi. Keamanan adalah bebas dari bahaya. istilah ini bisa digunakan dengan hubungan kepada kejahatan, segalah bentuk kecelakaan, dan PT. Aeroprima Food services adalah salah satu perusahan rekanan catering layanan airlines yang belum menerapkan sistem keamanan pada pengamana ruangan. Adapun pengaman ruangan menggunakan CCTV (closed circuit television) dirasa masih belum maksimal.

Untuk memaksimalkan penggunaan CCTV dalam proses security management yakni mendeteksi objek atau pengelompokan gambar dalam objek bergerak, yang Berdasrkan permasalahan yang disebutkan, maka penulisan mengangkat judul "implementasi metode background subtraction untuk mendeteksi objek bergerak" dengan tujuan mendeteksi setiap objek yang bergerak tanpa harus mengawasi CCTV tersebut, dan juga setiap ada gerakan yang ditemukan, akan memunculkan suatu gambar atau trcaking jika saja sistem yang dibangun nantinya mendeteksi suatu gerakan(Akbar Iskandar, 2016).

Bergerak adalah suatau perubahan tempat kedudukan pada suatu benda dari titik keseimbangan awal.sebuah benda dikatakan bergerak jika benda itu berpindahan kedudukan terhadap benda lainya baik kedudukan terhadapa benda lainya baik perubahan kedudukan yang menjaui maupun yang mendekat objek tertentu yang telah ditetapkan sebelumnya.

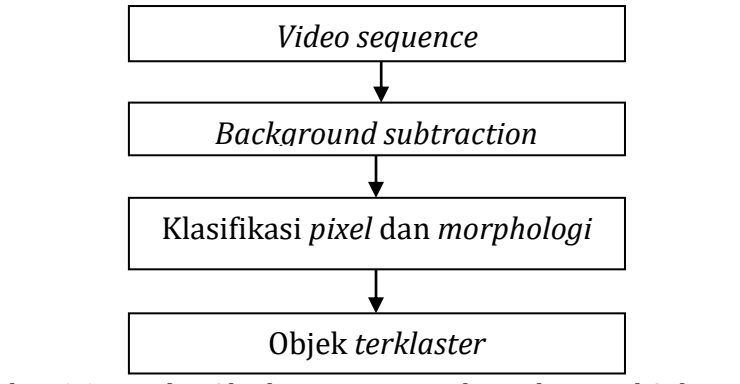

Gambar 1.1. Deteksi Objek Dengan Metode Background Subtraction

Tujuan utama dari deteksi objek bergerak berguna untuk membedakan antara objek foreground dan background. Langkah awal deteksi objek bergerak adalah inisialisasi background scene. Pada langkah selanjutnya untuk pendeteksiannya berguna untuk mendeteksi pixel foreground dengan cara mencari selisih dari model background dan frame yang ada saat ini. Kemudian pada level pixel terdeteksi tergantung dari model backgroundnya dan digunakan dalam meng-update

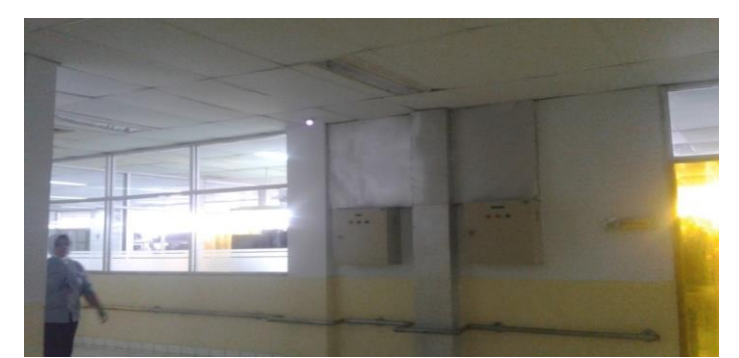

model background untuk beradaptasi dengan perubahan scene yang dinamis.

Gambar 1.2 Gambar Objek Bergerak

Background subtraction adalah sejumlah piksel pada gambar diam dan bergerak didepan kamera. model background yang sangat sederhana yang mengasumsikan bahwa kecerahan piksel pada background yang dapat berubah-ubah secara bebas tergantung pada distribusi normal. Karakteristik background dapat dihitung dengan cara mengakumulasi beberapa jumlah frame sehingga dapat menemukan berbagai nilai-nilai piksel yang berada dalam lokasi s (x,y) kemudian jumlah square-square sq(x,y) yang kemudian memiliki nilai untuk setiap lokasi piksel. Sedangkan foreground terdiri dari semua objek yang ada, selain background dan biasanya foreground ini ada setelah di dapatkannya background dan setiap gambar memiliki background dan foreground. dimana diketahui bahwa foreground adalah latar tampak depan pada gambar yang bisanya dikatakan foreground iyang merupakan objek utama dalam suatu gambar. background adalah merupakan latar belakang sebuah gambar atau objek yang berada dibelakang objek utama (Soeleman, P, & Andono, 2014); (J. Yao & Odobez, 2007).

Proses pemodelan lingkungan adalah memilih tipe lingkungan yang sesuai dengan sistem yang akan dibangun. Lingkungan (background) pada suatu video klip didefinisikan sebagai bagian image yang relatif statis terhadap perubahan waktu. Apabila melakukan analisa gerakan dengan latar belakang yang bergerak maka proses pendeteksian gerak pada objek yang dituju menjadi sulit, karena terdapat banyak gerakan yang dideteksi. Tujuan dari background subtraction itu sendiri adalah untuk menghasilkan urutan frame dari kamera dan mendeteksi seluruh objek foreground. Dalam mendeteksi pada objek bergerak, kita memilih background gambarnya pada gambar sequence pertama. Selanjutnya masing-masing gambar tersebut dalam prosesnya dikurangi oleh gambar latar belakang. Secaa teoritis, daerah nol pada hasil pengurangan ini adalah lokasi dari gerak objeknya(Kaloh, Poekoel, & Putro, 2018). Bagaimanapun juga, terdapat beberapa hal yang lain yang akan muncul dalam percobaan ini yang dapat menjadikan perubahan background secara keseluruhan pada percobaan ini. Beberapa hal tersebut antara lain adalah: noises. Perubahan cahaya dan gerakan bayangan benda. Beberapa hal ini dapat menyebabkan video traking menjadi terlihat terdapat gangguan oleh karena itu diperlukan sebuah video dengan background tetap dan memiliki kontras warna yang baik. Metode yang kami usung terdiri dari dua tahap utama yaitu: deteksi objek dan pelacakan objek. Listing yang dapat digunakan seperti berikut:

 $R = square (:,:, 1, : 1))$ ;  $G = square (::, 2, :))$ ;  $B = square (::, 3, :))$ ;

R back =unint8(mode(R,3));  $G_{back} = \text{unit8}(\text{mode}(G,3))$ ; B\_back=unint8(mode(B,3)); Background =  $cat(3,R_back,B_back)$ ;

Menurut (Listartha, Indrawan, Yota, & Aryanto, 2017); (Kaloh et al., 2018) merupakan perangkat pengcapture objek yang terdiri atas kamera dan display (dapat berupa monitor atau televise). Umumnya perangkat ini aplikasikan pada jaringan privat dan tertutup untuk public sehingga tidak dapat diakses secara bebas kecuali oleh- pihak yang memiliki otoritas (Bestari, 2016). CCTV (closed circuit television) merupakan perangkat kamera video digital yang digunakan untuk mengirim sinyal kelayar monitor disuatu ruangan atau tempat tertentu, hal tersebuat memiliki tujuan untuk dapat memantau situasi dan kondisi tempat tertentu,sehingga dapat mencegah terjadinya kejahatan atau dapat di jadikan sebagai bukti tindakan kejahatan yang telah terjadi. Pada umumya cctv sering kali digunakan untuk mengawasi area publik seperti bank, hotel, bandara udara dan dll,

Sehingga CCTV (closed circuit television) biasa digunakan untuk monitor suatu tempat melalui layar televise atau moitor dengan menambilkan gambar dari kamera dipasang disetiap tempat yang diingkan (Rakhmadhani et al., 2008); (Umam & Negara, 2016). Teknologi tersebut dapat di ketegorikan sebagai berikut:

1. Kamera biasa

Kamera biasa adalah yang hanya menangkap gambar sesui dengan yang diterimah oleh sensor kamera yang berfungsi untuk mengkap gambar

2. Thermal kamera

Thermal kamera adalah kamera yang berfungsi untuk menangkap gambar dari suhu objek.

3. Infra Red Kamera

Infra red kamera adalah kamera yang berfungsi untuk mendaptakan objek dari ruangan sangat gelap.

Dilihat dari sisi bentuk posisi, CCTV (closed circuit television) diketegorikan menjadi dua yaitu:

1. Fixed kamera

Fixed kamera adalah kamera yang diposisikan tidak dapat berupah-ubah sehingga hanya dapat memantau satu wilayah tertentu.

2. PTZ (Pan Tilt Zoom ) Kamera

PTZ (pan tilt zoom ) kamera adalah kamera yang dapat bergerak ke kanan dan ke kiri (pan), naik turun (titl) dan melakukan fungsi zoom.

Kamera cctv dapat dibedakan berdasrkan jenis output lokasi penenpatan, waktu penggunaan, mekanisme dan resolusi, mengacu pada jenis uotput, kamera cctv dapat digolongkan menjadi anolog dan digital;

- 1. Kamera CCTV digital yaitu kamera yang mengrimkan discrete streamin video melalui kabel UTP, camera, cctv digital umunya dilengkapi dengan IP addres sehingga sering pula dikenal sebagai IP camera.dengan adanya IP.kamera bisa dapat langsun diakses memalui jaringan LAM/WAN tanpa harus menggunakan tambahan converter.
- 2. Kamera CCTV anolog yaitu kamera mengirimkan continuous straming video melalui kabel coaxial.

Berdasarkan lokasi penempatan, camera CCTV dapat di bedakan menjadi indoor dan oudoor camera;

- 1. Indoor camera adalah yang ditempatkan didalam gedung, umunya berupah dome (ceiling) camera standard box camera.
- 2. Outdoor camera adalah kamera yang ditempatkan di luar gedung dan memiliki casing yang dapat melindungi kamera terhadap hujan, debu, maupun temperatur yang extreme umunya berupah Bullets yang kamera telah dilengapi dengan red led kamera. Disampin outdoor kamera standrd box camera juga sering kali ditemptkan diluar dengan menggunakanya tambahan outdoor housing.

Kamera yang posisinya tetap, maka kita akan mendapatkan image background dari objek frame yang bergerak dengan mudah. Karena yang terdeteksi gerakan hanya pada objek yang dituju. Jika terdapat variasi karena pencahayaan yang berubah, bayangan obyek, gerakan kamera atau gerakan obyek-obyek pada latar belakang maka problem mendapatkan model latar belakang menjadi lebih rumit karena banyak gerakan yang terdeteksi (Umam & Negara, 2016). Dalam analisa gerakannya dibutuhkan dengan menggunakan Matlab dibutuhkan hasil video dari kamera yang berformat AVI (Audio Video Interleave) dan kapasitas file video tersebut tidak terlalu besar (Umam & Negara, 2016). Apabila file video tersebut berkapasitas besar, maka pemrosesan analisa gerakan pada video tersebut membutuhkan waktu yang lama untuk prosesnya. Jika melakukan perekaman dengan menggunakan suatu kamera tetapi kamera tersebut tidak menghasilkan video yang berformat AVI, maka perlu konversi terlebih dahulu menjadi video yang berformat AVI agar bisa diproses pada Matlab. Perangkat Lunak Yang dugunakan Matlab (Matrix Laboratorty) R2013 dan tampilan dapat dilihat pada gambar 1.3.

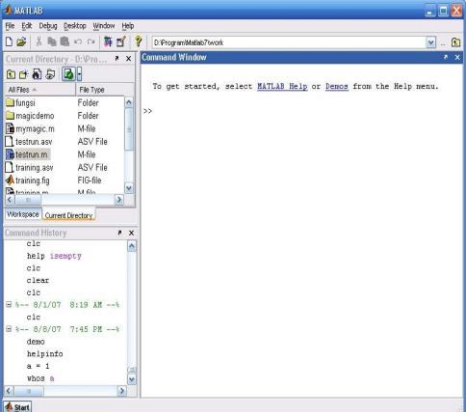

Gambar 1. 3. Tampilan Antar Muka Dari Matlab Versi 7.0

Tool-tool pada aplikasi yang digunakan dapat diatur kemunculannya melalui menu View. Misalnya, kita tidak menginginkan tampilnya jendela command history, maka kita kita harus menghilangkan tanda cek yang ada pada submenu command hstory. Lihat gambar 1.4.

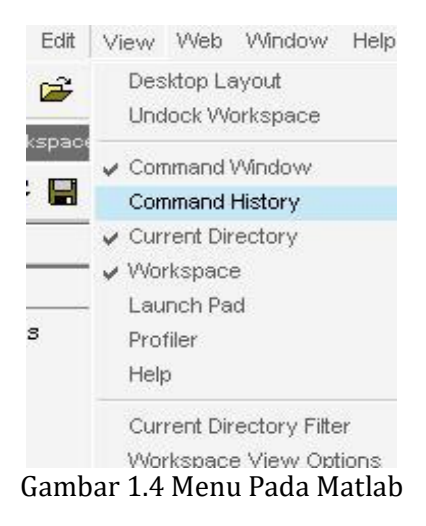

### **METODE PENELITIAN**

Metode yang digunakan pada penelitian ini adalah algoritma K-means pada Background Substraction untuk mengelompokkan pixel pada citra termasuk sebagai background atau foreground (H. Yao, Duan, Li, & Wang, 2013). Metode yang digunakan pada penelitian ini dapat dijelaskan pada diagram berikut:

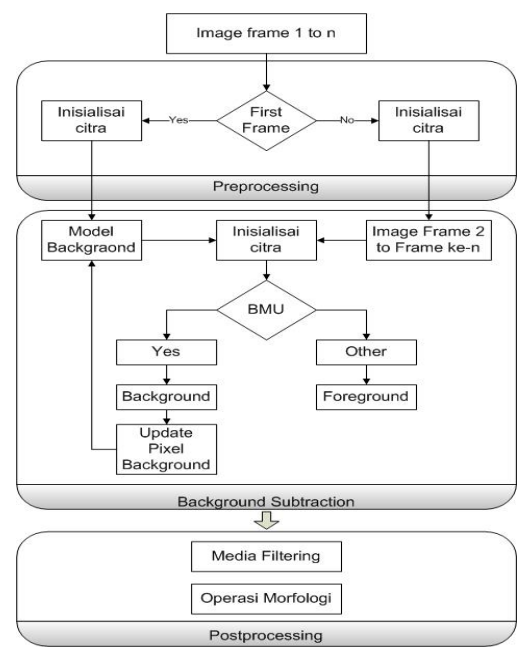

Gambar 3.1 Metode yang di usulkan

Metode analisis dengan cara analisis PIECES

a. Analis kinerja

Adalah kemampuan untuk mendeteksi objek bergerak pada salah satu ruangan dengan cepat, kinerja diukur dari lama waktu penentuan lokasi dan sistem yang akan dibangun akan merangkin alternatif sehingga lebih mudah untuk mendeteksi objek bergerak pada pengamanan ruangan.

b. Analisi informasi

Data – data yang telah diperoleh dari hasil rekapitulasi dalam jangka waktu tertentu.digunakan dalam menentukan priortas ruangan.

c. Analisis efensinsi

Efensinsi dari sistem yang akan dibangun adalah pemakaian secara maksimal atas sumber daya tersedia yang meliputi manusia dan keterlambatan pengolahan data.

Analis kebutuhan sistem

a. Kebutuhan Fungsional ( fungsional requirement )

Tahap ini akan menggambarkan fungsionaltas atau layanan-layanan sistem sesuai dengan alur yang diinginkan.

b. Kebutuhan Non Fungsional

Analisis kebutuhan non fungsional menjelaskan pendukung sistem yang akan dijalankan. Adapun kebutuhan-kebutuhan yang diperlukan untuk mendukung kinerja dari perangkat lunak yaitu:

Kebutuhan operasional dibagi menjadi dua yaitu:

a) Perangkat keras

Perangkat keras yang dibutuhkan berdasarkan kebutuhan minimal yang harus terpenuhi antara lain :

- $\blacktriangleright$  Laptop
- > Intel corel i3-370M
- $\triangleright$  RAM minimal 2GB
- $\triangleright$  Hard Disk minimal 320GB
- $\triangleright$  Camera maximal 5
- b) Kebutuhan Perangkat Lunak

Perangkat lunak digunakan untuk memberikan perintah - perintah kepada perangkat keras untuk melakukan instruksi - instruksi. Berikut kriteria dari perangkat lunak yang dibutuhkan untuk mendukung perangakat lunak ini :

- $\triangleright$  Sistem opersi windows 7 ultimate
- $\triangleright$  Matlab 8.2.0 (R2013a)
- Miscrosoft office word 2007
- $\triangleright$  Accessories paint

Perancangan antarmuka interface

Perancangan sistem bertujuan untuk menentukan langkah-langkah sebagai gambaran tentang bagaimana program yang dibangun pada saat pembuatan dan implementasi tentang apa-apa yang akan diuraikan sebelumnya maka perlu dibuatkan rancangan desain form seperti pada gambar dibawah ini.

- Rancangan Form Utama

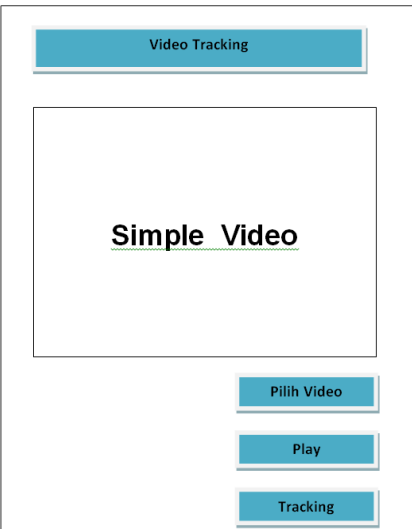

Gambar 3.2 Fambar Form utama

#### Keterangan

Desain tampilan untuk menu utama pada gambar 3.2 terdiri 1. Static Text dari push button1,

Axes, push button2, , push button3.

- 1. Static Text menamplkan judul program
- 2. Axes sebagai penjelasan sebagai menu utama dan menamplkan simple vedio atau gambar
- 3. Push button1 memilih video
- 4. Push button2 menamplkan judul program.
- 5. Push button3 manampilkan play vedio
- 6. Push button4 menampilkan vedio yang sudah di tracking.
- 7. Perancangan Background Dengan Objek

Perancangan background dengan objek

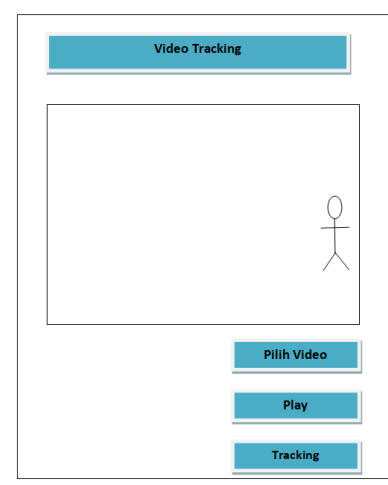

Gambar 3.3 Gambar Background Dengan Objek

Rancangan gambar diatas merupakan tampilan form untuk menampilkan gambar atau objek bergerak pada video. Ketika Button Play Movie ditekan maka aplikasi akan membaca lokasi video di dalam laptop atau PC kemudian ditampilkan, sementara untuk Batton Tracking akan menanpilkan proses deteksi pada video yang telah ditampilkan di layar utama.

Perancangan Traking objek

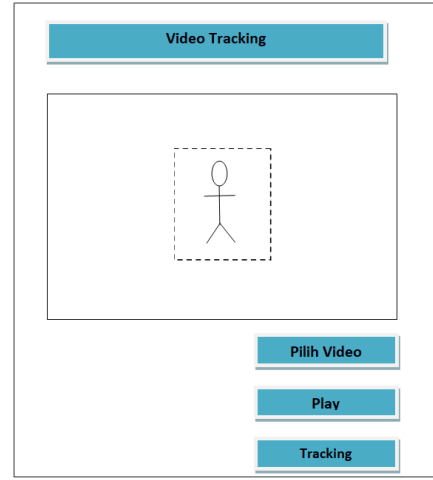

Gambar 3.4 Gambar Perancangan Traking Objek

Rancangan gambar diatas merupakan tampilan form untuk menampilkan dari video traking yang di dalamnya sudah diterapkan, kotak merah merupakan kotak traking objek.

Perancangan aplikasi untuk camera

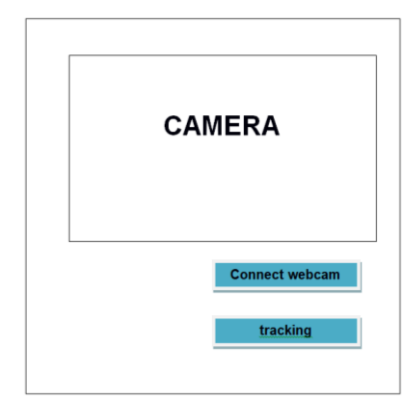

Gambar 3.5 Tampilan camera di matlab

Rancangan gambar di atas merupakan rancangan untuk menjalangkan aflikasi camera di matlab.

# **HASIL DAN PEMBAHASAN**

Hasil perancangan dan penerapan background subtraction berbasis Algoritma k-means untuk mendeteksi objek bergerak pada pengamanan ruangan maka perlu dilakukan pengujian sistem, pengujian sistem yang dimaksudkan adalah untuk menguji semua item perangkat lunak yang telah dibangun sesuai yang diharapkan oleh penulis.

Uji Coba Sistem dan Program

Pengujian yang digunakan dalam mendeteksi objek bergerak pada pengamanan ruangan Pengujian yang digunakan dalam sistem penunjang keputusan ini adalah pengujian blackbox. Pengujian blackbox ini adalah pengujian sistem tanpa memperhatikan struktur logika internal perangkat lunak. Pengujian ini digunakan untuk mengetahui apakah perangkat lunak yang dibangun berfungsi dengan benar dan layak digunakan sesuai yang diharapkan atau tidak. Adapun hal-hal yang akan diujikan dalam Implementasi background subtraction untuk mendeteksi objek bergerak pada pengamanan ruangan blackbox seperti berikut:

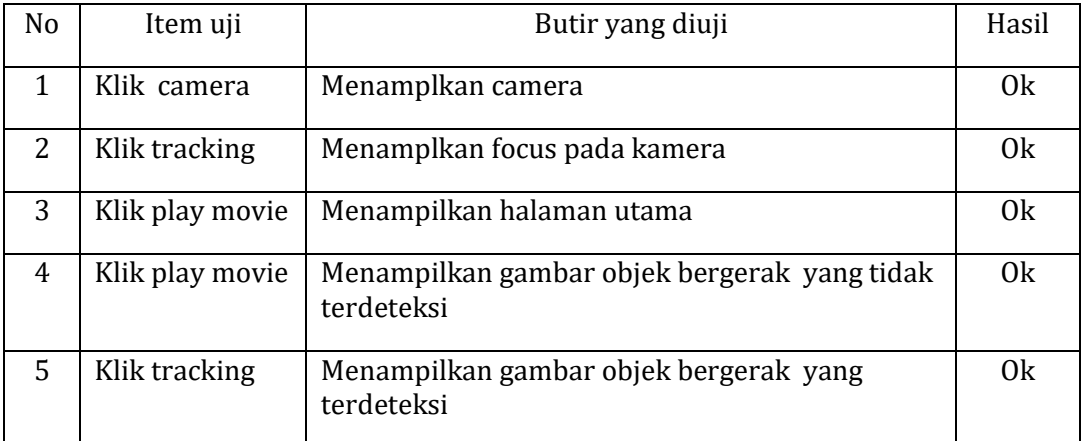

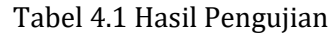

Hasil dari pengujian pada table 4.1 diatas menunjukan bahwa semua menu berjalan sesuai dengan yang diharapkan.

#### **Megekstract file Vidio menjadi frame**

Langkah pertama dalam membuat aplikasi deteksi yaitu dengan mengekstract video yang akan ditampilkan di aplikasi GUI Matlab menggunakan. source code tertentu agar video dapat tampil dengan sempurna di GUI Matlab. Pada umumnya video merupakan kumpulan frame dengan jumlah yang banyak hingga ketika dijalankan dapat terlihat seperti sebuah video. Cara dalam mengekstract video menjadi beberapa frame tidak dapat digunakan dengan cara manual atau dengan mencrop video, tapi menggunakan source code dengan perhitungan tertentu agar video dapat terekstrack dengan sempurna.

Pada program ini saya menggunakan Video dengan durasi 34 detik dan frame rata rata setiap detiknya sebanyak 25 frame, maka berdasarkan perhitungan tersebut maka frame yang akan dihasilkan dari video tersebut sekitar 850 frame untuk video pertama, sedangkan untuk video kedua berdurasi 10 detik dengan jumlah frame yang dihasilkan sebanyak 250. Namun karena banyaknya kesalahan dalam pengekstrakan membuat beberapa file frame tidak dapat terbaca karena kerusakan. Format video yang dapat terbaca oleh matlab antara lain .avi, .mpg, dan .mp4, sementara format gambar yang dapat terbaca pada pengekstrakan yaaitu file jpg dan png.

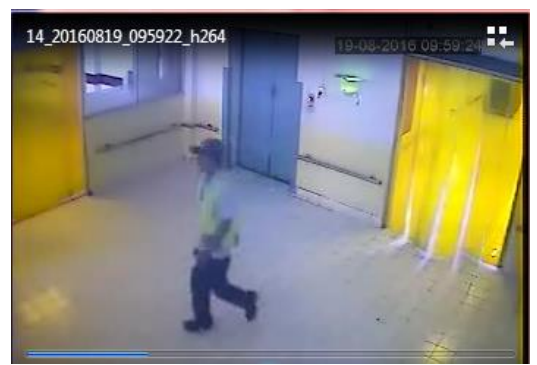

Gambar 4.1. Gambar Video

Gambar diatas merupakan video dengan durasi 10 detik yang akan diekstrak menggunakan source code tertentu yang kemudian menjadi beberapa potongan foto yang disebut frame, jika mencrop video secara manual menjadi beberapa frame maka pada saat aplikasi di jalankan dan menekan button tracking maka aplikasi tidak dapat mendeteksi gerakan objek karena pengekstrackan secara manual tidak dapat dibaca oleh aplikasi. Langkah selanjutnya yaitu membuat source code dengan langkah – langkah dibawah ini.

a. Buka aplikasi Matlab

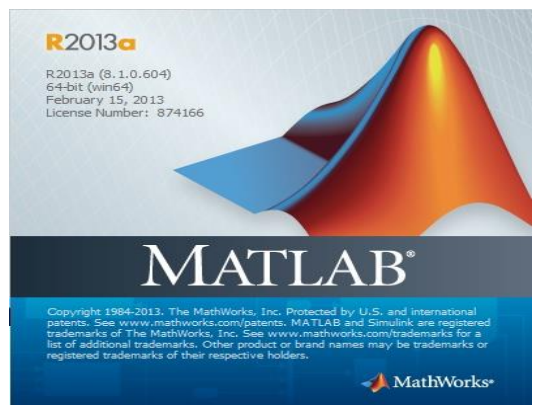

Gambar 4.2 Gambar Untuk Membuka Matlab

b. Setelah aplikasi terbuka dan masuk ke menu utama maka buka file new untuk membuka lembar kerja source code pada matlab.

| MATLAB R2013a                                                 | W                          |                               |                                                                                  |                        |             |                                          |                          |                                            |  |
|---------------------------------------------------------------|----------------------------|-------------------------------|----------------------------------------------------------------------------------|------------------------|-------------|------------------------------------------|--------------------------|--------------------------------------------|--|
| <b>PLOTS</b><br>HOME                                          | 四日三<br>APPS                |                               |                                                                                  |                        |             |                                          |                          |                                            |  |
| Find Files<br>New<br>Compare<br>New.<br><b>Doen</b><br>Script | H.<br>Save<br>mpor<br>Data | New Variable<br>Dpen Variable | Analyze Code<br>Run and Time<br>Workspace V Clear Workspace . Clear Commands . v | E<br>Smuink<br>Library | æ<br>Layout | C Preferences<br>Set Path<br>C Paralel + | $\mathbf{z}$<br>Heb<br>۰ | Community<br>Request Support<br>52A05.0nB. |  |
| 积压                                                            |                            | VARIABLE                      | <b>CODE</b>                                                                      | <b>BIMULINK</b>        |             | <b>EWIRDWENT</b>                         |                          | <b>RESOURCES</b>                           |  |
| たい                                                            |                            |                               |                                                                                  |                        |             |                                          |                          |                                            |  |

Gambar 4. 3 Gambar New Untuk Pemanggilan Data

c. Selanjutnya ketik perintah berikut ini untuk mengekstrack video menjadi frame

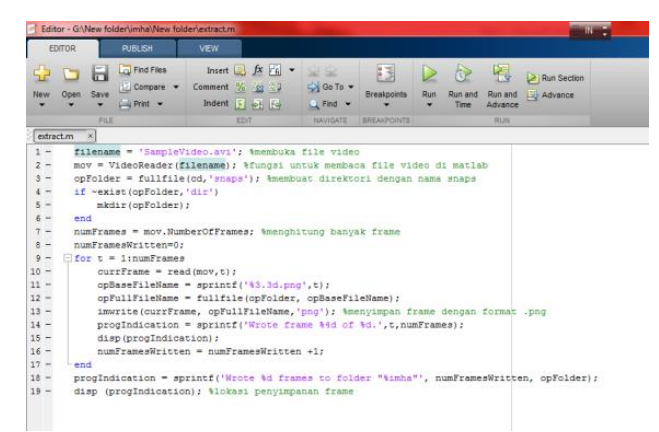

Gambar 4. 4 Source Code Untuk Mentrcking Video

d. Setelah selesai mengetikkan source code maka klik ran, jika file berhasil di ekstrack maka akan tampil pesan di layar seperti berikut.

| File Edit Debug Parallel Desktop Window Help |                         |  |  |                                       |  |                                          |  |
|----------------------------------------------|-------------------------|--|--|---------------------------------------|--|------------------------------------------|--|
|                                              |                         |  |  |                                       |  | 13 8 画色の ( 新型目 Q Current Folder: D:\imha |  |
|                                              |                         |  |  | Shortcuts El How to Add El What's New |  |                                          |  |
|                                              | Wrote frame 775 of 807. |  |  |                                       |  |                                          |  |
|                                              | Wrote frame 776 of 807. |  |  |                                       |  |                                          |  |
|                                              | Wrote frame 777 of 807. |  |  |                                       |  |                                          |  |
|                                              | Wrote frame 778 of 807. |  |  |                                       |  |                                          |  |
|                                              | Wrote frame 779 of 807. |  |  |                                       |  |                                          |  |
|                                              | Wrote frame 780 of 807. |  |  |                                       |  |                                          |  |
|                                              | Wrote frame 781 of 807. |  |  |                                       |  |                                          |  |
|                                              | Wrote frame 782 of 807. |  |  |                                       |  |                                          |  |
|                                              | Wrote frame 783 of 807. |  |  |                                       |  |                                          |  |
|                                              | Wrote frame 784 of 807. |  |  |                                       |  |                                          |  |
|                                              | Wrote frame 785 of 807. |  |  |                                       |  |                                          |  |
|                                              | Wrote frame 786 of 807. |  |  |                                       |  |                                          |  |
|                                              | Wrote frame 787 of 807. |  |  |                                       |  |                                          |  |
|                                              | Wrote frame 788 of 807. |  |  |                                       |  |                                          |  |
|                                              | Wrote frame 789 of 807. |  |  |                                       |  |                                          |  |
|                                              | Wrote frame 790 of 807. |  |  |                                       |  |                                          |  |
|                                              | Wrote frame 791 of 807. |  |  |                                       |  |                                          |  |
|                                              | Wrote frame 792 of 807. |  |  |                                       |  |                                          |  |
|                                              | Wrote frame 793 of 807. |  |  |                                       |  |                                          |  |
|                                              | Wrote frame 794 of 807. |  |  |                                       |  |                                          |  |
|                                              | Wrote frame 795 of 807. |  |  |                                       |  |                                          |  |
|                                              | Wrote frame 796 of 807. |  |  |                                       |  |                                          |  |
|                                              | Wrote frame 797 of 807. |  |  |                                       |  |                                          |  |
|                                              | Wrote frame 798 of 807. |  |  |                                       |  |                                          |  |
|                                              | Wrote from 700 of 807   |  |  |                                       |  |                                          |  |

Gambar 4.5 Video Yang Sudah Ekstrack.

e. Setelah proses selesai maka freme akan tersimpan berdasarkan folder yang anda pilih sebelumnya di source code.

| Include in library v<br>inize v                               | Share with v            | Slide show              | New folder<br>Burn      |                                                                                                  |                          |                          |                          |                          |                          | $\Box$<br>$\Xi$ v        |
|---------------------------------------------------------------|-------------------------|-------------------------|-------------------------|--------------------------------------------------------------------------------------------------|--------------------------|--------------------------|--------------------------|--------------------------|--------------------------|--------------------------|
| Favorites<br>Desktop<br>Downloads<br><b>Recent Places</b>     |                         |                         |                         |                                                                                                  |                          |                          |                          |                          |                          |                          |
| Libraries<br>Documents<br>Music<br>Pictures                   | winvideo7<br>winvideo17 | winvideo8<br>winvideo18 | winvideo9<br>winvideo19 | winvideo10<br>winvideo20                                                                         | winvideo11<br>winvideo21 | winvideo12<br>winvideo22 | winvideo13<br>winvideo23 | winvideo14<br>winvideo24 | winvideo15<br>winvideo25 | winvideo16<br>winvideo26 |
| Videos<br>Computer<br>Local Disk (C:)<br>Master Software (D:) | winvideo27              | winvideo28              | winvideo20              | 05nahámáu                                                                                        | winvideo31               | winvideo32               | winvideo33               | winvideo34               | winvideo35               | winvideo36               |
| Gallery (E:)<br>, TOSHIBA (G:)<br>Network                     | winvideo37              | winvideo38              | winvideo39              | Item type: JPEG image<br>Rating: Unrated<br>Dimensions: 352 x 288<br>Size: 5.23 KB<br>winvideo40 | winvideo41               | winvideo42               | winvideo43               | winvideo44               | winvideo45               | winvideo46               |
|                                                               | winvideo47              | winvideo48              | winvideo49              | winvideo50                                                                                       | winvideo51               | winvideo52               | winvideo53               | winvideo54               | winvideo55               | winvideo56               |
|                                                               |                         |                         |                         |                                                                                                  |                          |                          |                          |                          |                          |                          |

Gambar 4.6 Video Yang Sudah di Eksctrak Menjadi Gambar

### Halaman Menjalankan Camera

| Command Mindow                                                           |                |                                                                                              |
|--------------------------------------------------------------------------|----------------|----------------------------------------------------------------------------------------------|
|                                                                          |                | $ -$<br>$\mathbf{x}$                                                                         |
| Camera<br>$\gg$ un<br>Error<br>winvi<br>canno<br>Error<br>vid=v<br>Error |                | X:116<br>Y:70                                                                                |
| Error                                                                    |                |                                                                                              |
| Error                                                                    |                |                                                                                              |
| @ (hob                                                                   | Connect Webcam |                                                                                              |
| Error                                                                    | Tracking       |                                                                                              |
|                                                                          | $\odot$<br>D   | → BE B + C: > Users > Sumarlin J > Videos > punya imha podang > podang > imhax ><br>untitled |

Gambar 4.7. Halaman Menjalankan Camera

Pada gambar 4.7. untuk menjalnkan kamera di mana kita dapat memilih tombol trcking makan akan muncul cemera dan kita menunjukan benda warna merah maka akan otomatis akan mendeteksi benda itu.

# **SIMPULAN DAN SARAN**

Berdasarkan hasil penelitian yang telah dilakukan dapat disimpulkan bahwa perancangan aplikasi pendeteksi objek bergerak pada Pengamanan Ruangan,dengan menggunakan background subtraction ini dibangun menggunakan GUI matlab pengolahan citra untuk mengolah vedio yang telah diekstrak menjadi beberapa frame. Penerapan background subtraction digunakan untuk mendeteksi objek. Objek bergerak pada rekaman cctv dengan menggunakan beberapa tahapan mulai dari menstrak video hingga menjalangkan setiap frame dari hasil deteksi bentuk video.

### **DAFTAR RUJUKAN**

Akbar Iskandar. (2016). Membangun aplikasi placement test. *Inspiration*, *1*.

- Bestari, M. (2016). Rancangan Aplikasi Monitoring Kamera Cctv Untuk Perang' Kat Mobile Berbasis Android. *Teknologi Informatika Dan Komputer*, *3*, 46.
- Iskandar, A., & Rais, A. S. (2019). *Implementasi Smart Card Pada Sistem Kemanan Perguruan Tinggi*. 469–474.
- Kaloh, K. M., Poekoel, V. C., & Putro, M. D. (2018). Perbandingan Algoritma Background Subtraction dan Optical Flow Untuk Deteksi Manusia. *Jurnal Teknik Informatika*, *13*(1), 1–9. https://doi.org/10.35793/jti.13.1.2018.20186
- Listartha, I. M. E., Indrawan, G., Yota, K., & Aryanto, E. (2017). Pemetaan Aktifitas Konsumen Toko Menggunakan Metode Background Subtraction. *International Journal of Natural Science and Engineering*, *1*, 48–55.
- Rakhmadhani, D., Wibowo, A., & Gunawan, H. (2008). Alat Pengaman Ruangan Dengan Closed Circuit Television (Cctv). *Alat Pengaman Ruangan Dengan Closed Circuit Television (Cctv)*, *7*(1), 68–78.
- Soeleman, M. A., P, R. A., & Andono, P. N. (2014). *Background Subtraction Berbasis Algorithma K-Means Klastering untuk Deteksi Objek Bergerak*. *2014*(November), 246–249.
- Umam, K., & Negara, B. S. (2016). Deteksi Obyek Manusia Pada Basis Data Video Menggunakan Metode Background Subtraction Dan Operasi Morfologi. *Jurnal CoreIT: Jurnal Hasil Penelitian Ilmu Komputer Dan Teknologi Informasi*, *2*(2), 31. https://doi.org/10.24014/coreit.v2i2.2391
- Yao, H., Duan, Q., Li, D., & Wang, J. (2013). An Improved K-Means Clustering Algorithm for Fish Image Segmentation. *Mathematical and Computer Modelling*, *58*(3–4), 784–792. https://doi.org/10.1016/j.mcm.2012.12.025
- Yao, J., & Odobez, J. M. (2007). Multi-layer background subtraction based on color and texture. *Proceedings of the IEEE Computer Society Conference on Computer Vision and Pattern Recognition*. https://doi.org/10.1109/CVPR.2007.383497